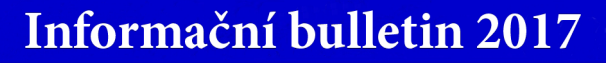

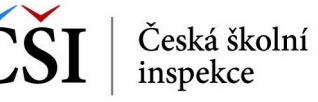

testu mají být každému žákovi k dispozici ihned po dokončení testování, nebo zda výsledky zpřístupní až v jiný vhodný moment (např. až test dokončí všichni žáci).

V tomto kroku (*viz obrázek 3*) je již možné zahájit samotné testování. Žáci, kteří mají k dispozici počítač, se otestují pomocí běžného internetového prohlížeče, test spustí pomocí přidělených kódů z adresy **[testy.](https://set.csicr.cz/WebTestApp/) [csicr.cz](https://set.csicr.cz/WebTestApp/)**. Pro žáky, kteří mají k dispozici tablet (ať už vlastní, nebo školní) nebo smartphone, bude vhodné využít speciální mobilní testovací aplikaci InspIS SETmobile, která je k dispozici (zdarma) v Apple Store, Google Play a Windows Store pro všechny obvyklé mobilní platormy (iOS – iPhone, iPad, Android a Windows).

Před tím, než je test skutečně spuštěn, je žák vyzván k zadání svého jména a příjmení. Pod těmito údaji, které však učitel může měnit, je dále v systému zaznamenám výsledek žáka. Výsledky jednotlivých žáků může učitel sledovat online (v posledním kroku č. 3 příslušného průvodce – *viz obrázek 4*) již při realizaci testování. Přehledně vidí mimo jiné to, který žák již test dokončil.

Po ukončení testování získávají všichni žáci (a samozřejmě také učitel) podrobné individuální výsledkové sestavy, a to na adrese **[vysled](https://set.csicr.cz/vysledky/)[ky.csicr.cz](https://set.csicr.cz/vysledky/)** nebo v aplikaci InspIS SETmobile. Učitel v jejich obdobách získává také porovnání výsledků daného žáka s průměrným výsledkem celé třídy, statistiku úspěšnosti po jednotlivých úlohách za celou třídu a řadu dalších cenných dat.

Popsané novinky modulu školního testování byly úspěšně prezentovány účastníkům regionálních setkání České školní inspekce s řediteli škol v Praze dne 23. listopadu 2017 a v Olomouci dne 30. listopadu 2017 (informace *[–zde–](http://www.csicr.cz/Stredni-cast/Tiskove-zpravy/Ceska-skolni-inspekce-diskutovala-s-rediteli-skol)*) a také v rámci desítek vzdělávacích akcí v tzv. mobilních vzdělávacích centrech (realizováno v rámci indi-

## Obrázek 3 **|** Krok 2 - Generování testů a přístupů pro žáka

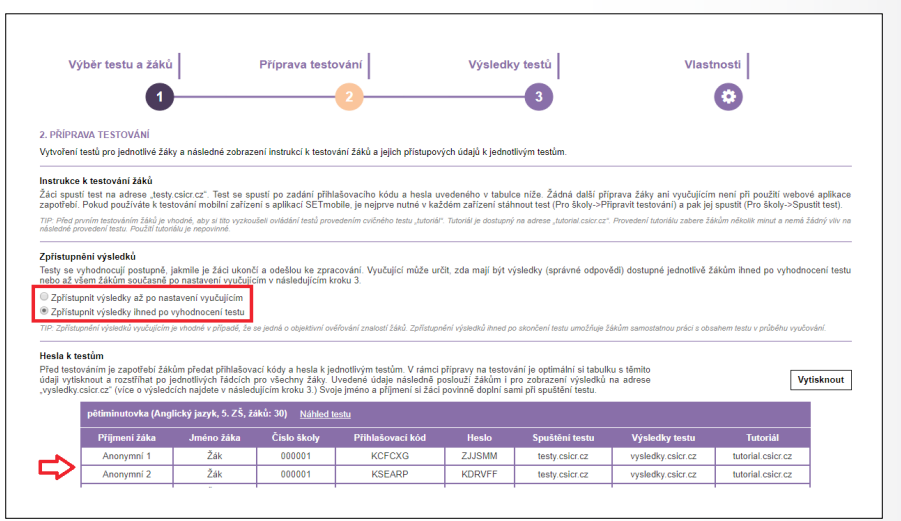

## Obrázek 4 **|** Krok 3 – Monitoring testování a jeho výsledky

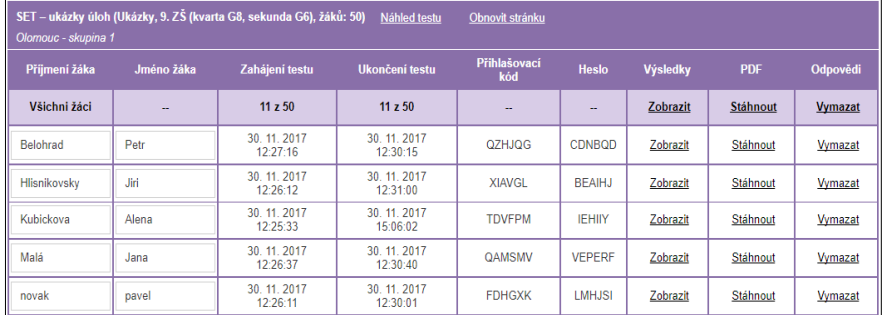

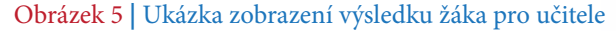

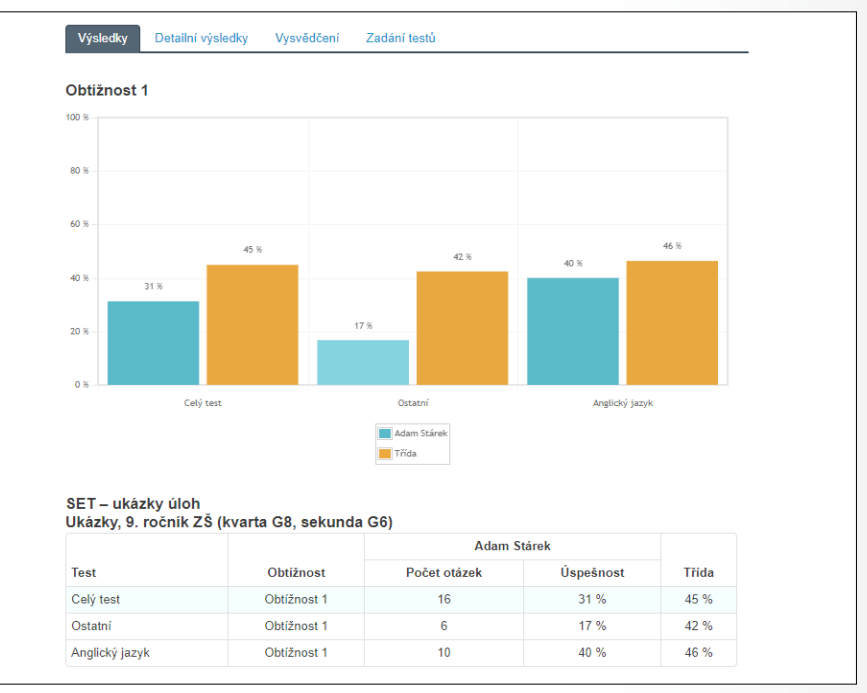

viduálního projektu systémového Komplexní systém hodnocení). Od uvedení upraveného modulu do provozu podstatně vzrůstá využití systému v tomto modulu. Podněty klíčových uživatelů ze škol budou nadále vyhodnocovány a zohledňovány v dalším vývoji celého systému InspIS SET. ◀